## **INFORMATION**

Die Frequenzen im **ATR833S** und **ATR833-II** können über Bluetooth (BT) eingestellt und verwaltet werden. Voraussetzung hierfür sind ein Android-Mobiltelefon mit der installierten App "**AtrFrequencyList**" sowie ein Seriell-auf-Bluetooth®-Adapter.

Installieren Sie die kostenfreie App "AtrFrequencyList" (siehe Bild rechts) vom Google Play Store auf ihr Android-Mobiltelefon.

Die Übertragung erfordert einen Seriell (RS232) auf Bluetooth Adapter mit D-Sub 9P Stecker, der die Bluetooth Spezifikation 2.0 erfüllt. Adapter gemäß der Spezifikation 3.0 (Bluetooth Low Energy -BLE) und höher werden nicht unterstützt.

Der Adapter muß auf die Kommunikationsparameter 9600 8N1 eingestellt sein:

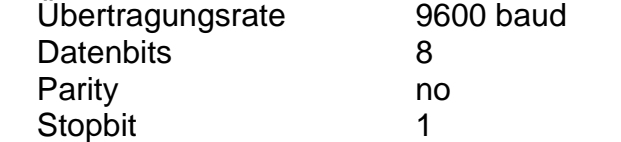

Der bisher empfohlene BT Adapter RN-240M ist leider nicht mehr am Markt verfügbar. Eine direkt passende Alternative ohne Umbau wurde nicht gefunden.

f.u.n.k.e. AVIONICS empfiehlt deshalb den Typ: SH-B23A von DSD Tech. Er ist aktuell bei Amazon für €19,-- erhältlich

Eine Einstellung der Parameter, wie Baudrate etc. ist nicht nötig. Der Adapter wird mit den richtigen Einstellungen ausgeliefert. Folgende zwei Umbau-Maßnahmen sind für den Betrieb am ATR833 erforderlich:

- Die zwei Jumper werden von "PC-COM" auf "DEVICE" umgesteckt.
- Von der Sub-D-Buchse Pin 9 unten wird eine Leitung nach VCC oben gezogen. Damit entfällt die Spannungsversorgung über den USB-Anschluß.

Weitere Informationen finden Sie auf der Hilfeseite der App. (http://www.funkeavionics.de/fileadmin/user\_upload/AtrFreqList/Manuals/AtrFreqList\_1.0\_de.html)

f.u.n.k.e. AVIONICS GmbH

Buchloe, Mai 2023

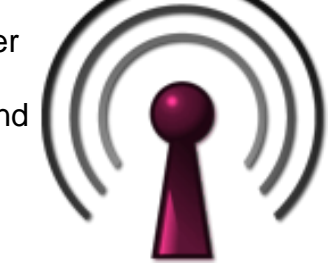

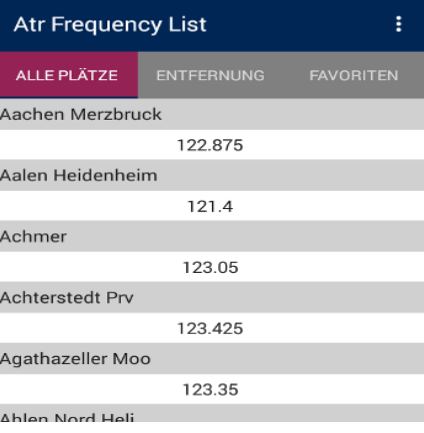

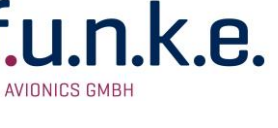